# **Table of Contents**

| Table of Contents                                                       | 1 |
|-------------------------------------------------------------------------|---|
| Survey Tools                                                            | 2 |
| Qualtrics - Learn to use Qualtrics Core XM                              | 3 |
| Qualtrics- Remove Forward Arrow with CSS/JavaScript Code                | 4 |
| InspiroScan - Scanning Test and Survey Forms (bubble sheets) in LIB 430 | 5 |

Survey Tools

Eastern provided survey tools

Qualtrics at Eastern can be accessed from the All Apps page in Office 365 or the following URL: https://easternct.co1.gualtrics.com/

IMPORTANT: The links below contain online training from Quatrics. After clicking on one of the below training links and choosing a course you will be prompted to login .

1. Click Sign in with SSO

| qualtrics. <sup>xm</sup> |                       |  |  |  |  |
|--------------------------|-----------------------|--|--|--|--|
| -                        | Username              |  |  |  |  |
|                          | Password              |  |  |  |  |
|                          | Sign In               |  |  |  |  |
|                          | Forgot your password? |  |  |  |  |

2. Enter easternct as your organization ID, then click Continue (3).

| qualtrics. <sup>xm</sup>              |  |  |  |  |  |
|---------------------------------------|--|--|--|--|--|
| Enter your company's Organization ID  |  |  |  |  |  |
| easternct 2                           |  |  |  |  |  |
| https://organization-id.qualtrics.com |  |  |  |  |  |
| Continue                              |  |  |  |  |  |
| Need SSO help? 3                      |  |  |  |  |  |
| Sign in with a username and password  |  |  |  |  |  |

#### **Qualtrics Training**

Learn to use Qualtrics Core XM: https://basecamp.qualtrics.com/series/learn-to-use-qualtrics-research-core

Topics include:

- 1. Configuring Your CoreXM Project, 25 MIN

- Costinguring Your CoreXM Project, 25 MilN
   Customizing Your CoreXM Project, 26 MilN
   Finalizing Your CoreXM Project, 21 MIN
   Collecting CoreXM Feedback, 22 MIN
   Understanding Your CoreXM Feedback, 20 MIN
   Analyzing Your CoreXM Feedback, 75 MIN
   Reporting Your CoreXM Feedback, 7 MIN

#### Qualtrics Platform Essentials Certification Journey (L1): https://basecamp.gualtrics.com/series/gualtrics-platform-essentialscertification

#### Topics include:

- 1. Experience Management: A Brief Introduction, 22 MIN
- Planning and Designing a Survey, 35 MIN
   Building a Survey Project, 1 H 28 MIN
   Distributing a Survey Project, 33 MIN

- 5. Understanding Survey Data, 35 MIN
   6. Reporting Survey Results, 53 MIN

# Qualtrics- Remove Forward Arrow with CSS/JavaScript Code

The image below pertains to removing the arrow button from all questions using the CSS code.

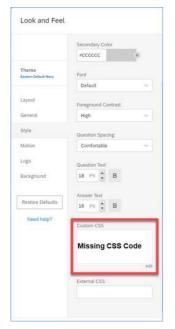

### The image below pertains to removing the arrow button from specific questions using the JavaScript code.

| E. |                                                                                                    | Not Valuable<br>1 | 2 | 3 | 4 | Very Valuable<br>5 | Unsure/ No Opinion |
|----|----------------------------------------------------------------------------------------------------|-------------------|---|---|---|--------------------|--------------------|
|    | Reduce overall societal costs of healthcare (e.g., fewer people<br>may need treatment, fewer people may have complications from<br>illness) | 0                 | 0 | 0 | 0 | 0                  | 0                  |
|    | Increase in overall wellness and healthiness in society (e.g.<br>people will live healthier and longer lives)                               | 0                 | 0 | 0 | 0 | 0                  | 0                  |

#### • Remove forward arrow per question CSS Code:

#PreviousButton, #NextButton{

display: none;

}

#### • Remove forward arrow for all questions JavaScript code:

Qualtrics.SurveyEngine.addOnReady(function () {

\$('NextButton').hide();

\$('PreviousButton').hide();

});

#### InspiroScan - Scanning Test and Survey Forms

These are instructions to scan InspiroScan answer forms (bubble sheets).

The scan station is located in J. Eugene Smith Library on the 4th floor (LIB 430). The copier room is outside the Center for Instructional Technology.

#### Scan Survey and Test Forms

You must use one of the three forms provided below

Print all forms directly from the chosen .pdf file. Photocopies of an existing bubble sheet will not work.

#### ASSESSMENT FORMS - (with name entry)

- 100 Questions Test Form Student number identification, last name, and first name included on the form FORM Definition ID: IAS0325 - IAS0325-100Question\_FirstLastStudentNo.pdf
- 100 Questions Test Form Student number identification, last name, and first name included on the form FORM Definition ID: IAS0318 - IAS0323-200Question\_FirstLastStudentNo.pdf

#### SURVEY FORMS - (no name entry)

100 Questions Survey Form — Student number identification only included on the form (Student ID may or may not be filled for anonymous surveys)
 FORM Definition ID: IAS0305 - IAS0305-100Question\_StudentNoONLY.pdf

#### There are three distinct steps needed for the scanning process:

- Activating the Scanner feature on the copier
- Login into the desktop terminal and InspiroScan
- Deleting results and resetting the session

This is a self-service station, but individuals can book an appointment for assistance in scanning their documents with a CIT staff member via the CIT one-on-one bookings link: https://outlook.office365.com/owa/calendar/CITTraining@myeasternct.onmicrosoft.com/bookings/

#### Activating the Scanning Feature on the Copier

The copier must be set to scanning mode to be able to connect with the InspiroScan software

1. Click on the Power button to wake the copier.

| Ma Manu<br>Quick Menu<br>The Status Monitor/<br>Cancel<br>Cancel<br>Canc | Porestings/<br>Porestings/<br>Pores |
|----------------------------------------------------------------------------------------------------|----------------------------------------------------------------------------------------------------|

2. Click the Show All button on the upper right corner of the screen.

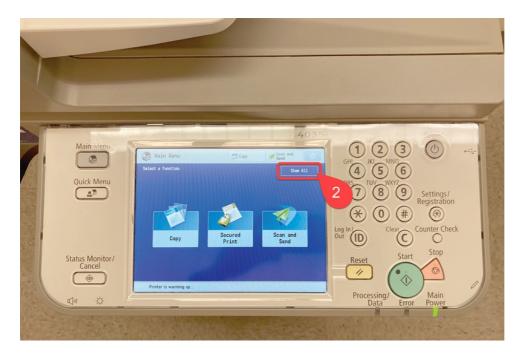

#### 3. Click the Scanner button.

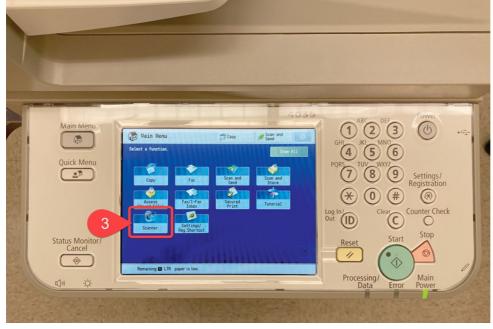

4. Click Online.

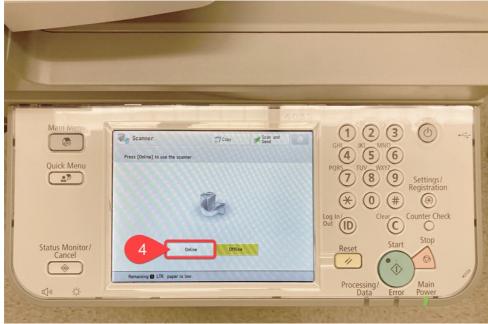

5. When the Online button is yellow, the copier is ready to scan the answer key and test forms.|

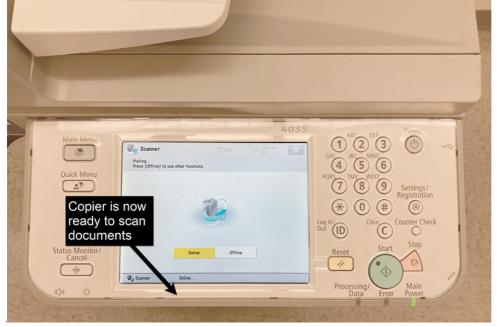

#### 6. YOU ARE NOW READY TO SCAN.

Place your stack of answer forms with the answer key facing up vertically in the copier paper feeder.

Answer key on topInk facing up

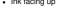

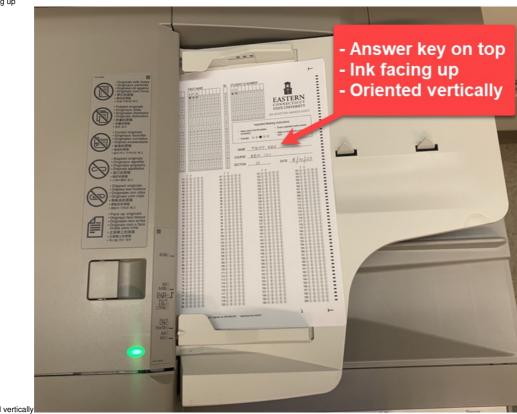

Oriented vertically

## Login and InspiroScan Application

1. Log into the computer terminal in room LIB 430 with local credentials at station.

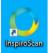

2. Launch the InspiroScan from the desktop shortcut.

| 🔿 Inspir | oScan, Version 7.3068 Run from: C:\Inspire | oScan\                |                        | -        |        | ×  |
|----------|--------------------------------------------|-----------------------|------------------------|----------|--------|----|
| in       | spir 🔿 scan <sup>®</sup>                   |                       | Print Forms            |          | Exit   | 0  |
|          | A 2009 2018 Inspironix Inc                 | Existing Survey Data  | Existing Test D        | ata      | Repor  | лs |
|          | Scan Forms                                 | Process Existing Scan | <u>M</u> a             | anage Sy | /stem  |    |
| Form     | Identifiers                                | Additional Info       | Additional Information |          | Delete | ^  |
|          |                                            |                       |                        |          |        | E  |
|          |                                            |                       |                        |          |        |    |
|          |                                            |                       |                        |          |        | +  |

3. Choose the corresponding form ID that matches your form. (The form ID is printed at the bottom of your paper form).

| 🔘 Open                  |                                                   |             |                                                                               | ×                                  |                                                                                                    |                                                                                                    |                                                                                                    |
|-------------------------|---------------------------------------------------|-------------|-------------------------------------------------------------------------------|------------------------------------|----------------------------------------------------------------------------------------------------|----------------------------------------------------------------------------------------------------|----------------------------------------------------------------------------------------------------|
| Look in:                | Definitions                                       | ~           | G 🌶 🖻 🛄 -                                                                     |                                    |                                                                                                    |                                                                                                    |                                                                                                    |
| Quick access<br>Desktop | Name<br>IAS0305.ifd<br>IAS0318.ifd<br>IAS0325.ifd |             | Date modified<br>8/16/2018 11:36 PM<br>4/10/2023 9:16 AM<br>4/10/2023 9:16 AM | Type<br>IFD Fi<br>IFD Fi<br>IFD Fi |                                                                                                    |                                                                                                    | Dete           FHOT HARM           Image: State State Sta |
| Libraries               | Choose the c<br>The form ID is<br>of the printed  | s located o | on the bottor                                                                 | n                                  | Bior sets fr.2% labels<br>charge & d & D & D<br>These sector distributions<br>Notes and set of the<br>Money and the<br>Money and the | RMID                                                                                                    | $\begin{array}{c c c c c c c c c c c c c c c c c c c $                                                                                                    |
| Network                 | Form Definition     Files of type:                |             | ~                                                                             | ><br>Select<br>Cancel<br>le Page   |                                                                                                    |                                                                                                    |                                                                                                    |
|                         |                                                   |             |                                                                               |                                    | 3000                                                                                                    | the second second secon |                                                                                                    |

4. Depending if this is your 1st scan of the session or a subsequent job within the same session, you may be presented with either of these options during the Batch Setup. Verify that <Use Paper Answer Key> is selected in the setup window. Click Continue.

| itch Setup                                                                                                    | -                                                          |          | O Batch Setup                                                                     | — C                 | X I   |
|----------------------------------------------------------------------------------------------------|------------------------------------------------------------|----------|-----------------------------------------------------------------------------------|---------------------|-------|
| ggregate Batch Descriptors                                                                                                   | Answer Keys                                                |          | Answer Keys                                                                       |                     |       |
| me for Scan File and Raw Data Files                                                                                          | Answer Key                                                 |          | Answer Key                                                                        |                     |       |
| urrentData                                                                                                    |                                                            | 1        | <b>b</b>                                                                          | $\sim$              |       |
| If you're using a Paper Answer Key, be sure that the<br>Answer Key is the first sheet that will be fed into your<br>scanner. |                                                            |          | If you're using a Paper Answer K<br>Answer Key is the first sheet tha<br>scanner. |                     |       |
| u are not using an Aggregate Form Definition to p saved.                                                                     | rocess this batch so data from this batch v                | will NOT |                                                                                   |                     |       |
|                                                                                                    | Continue                                                   | Cancel   | Co                                                                                | ontinue Ca          | incel |
|                                                                                                    | Answer Key is the first sheet that will be fed in scanner. | will NOT | scanner.                                                                          | at will be fed into | your  |

5. Verify that Network ScanGear 2.2.30 is selected. Click Select.

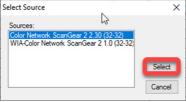

6. The copier will start scanning your stack of forms. Note: If you've forgotten to place your documents in the copier feeder, you can place them in the feeder now and click Retry.

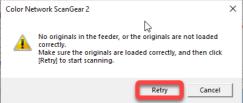

7. If you have too many forms, you may choose to scan your batch in groups. If this is the case, then add more forms to the feeder and click yes when asked Do you want to scan more forms into this batch? When you are done scanning, click No.

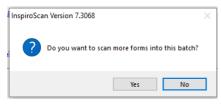

8. Refer to the InspiroScan Help Window for help in evaluating your scan results

| O InspiroScan Help Window                                                                                                    |                                               |                          | ×                        |
|----------------------------------------------------------------------------------------------------|-----------------------------------------------|--------------------------|--------------------------|
| <mark>inspirO</mark> sca                                                                                                    | n®<br>Go to the li                            | nspiroScan User Guide    | Exit (Esc)<br>on the Web |
| P                                                                                                    | ost Scan Help                                 |                          |                          |
| Frequently Asked Questions                                                                                                    |                                               |                          |                          |
| Post-Scan Help                                                                                                    |                                               |                          | ^                        |
| How do I view a form?                                                                                                    |                                               |                          |                          |
| If you double-click a row in the results g<br>edit the data for the form in the grid belo                                         |                                               | orm. You will also be    | able to                  |
| How do I zoom in on a form?                                                                                                    |                                               |                          |                          |
| If you double-click a row in the results g<br>the form, click the image of the form, and<br>Zoom.                                 |                                               |                          |                          |
| What do I do with unscannable form                                                                                                | s?                                            |                          |                          |
| If a form cannot be scanned, its row in th                                                                                        | ne results grid will be <mark>red</mark> . Yo | u can rescan the batc    | h of                     |
| Scan Results Color Key                                                                                                    |                                               |                          |                          |
| No problems or edited                                                                                                    | What to do                                    |                          |                          |
| Paper answer key Form may contain missing marks Form contains invalid multiple marks Invalid multiple answer key Unscannable form | Click a color description                     | to see what to do in tha | at case. A               |
|                                                                                                    | on't show this window again                   | © 2009-2018 Inspiron     | ix, Inc.                 |
| ir                                                                                                    | nspir os                                      | can <sup>®</sup>         | Existing Survey Data     |

|       | in   | spiroscan®<br>• 2009-2018 Inspironix, Inc. |                        | Print Forms<br>sting Test Data | Exit<br>Repo | 🕜 |
|-------|------|--------------------------------------------|------------------------|--------------------------------|--------------|---|
|       |      | Scan Forms                                 | Process Existing Scan  | <u>M</u> anage S               | system       |   |
|       | Form | Identifiers                                | Additional Information | on Score                       | Delete       | ^ |
| Þ     | 1    | < Paper Answer Key: 5 R[JL]J[OR] [IK] [IK  |                        | 20                             |              | Г |
|       | 2    | , GJQ, FF[F0]F[FK]F[FIK][FI][FIKP][FIK]    |                        | 20                             | X            |   |
|       | 3    | 6, GQDN, [FK][FI][FIK][FI][FIKU]           |                        | 0                              | X            |   |
|       | 4    | , A, FFF[FIK][FI][FIK][FIK][FIK][FIK][FIK] |                        | 17                             | X            |   |
|       | 5    | , В, О                                     |                        | 17                             | X            |   |
|       | 6    | 2, HDF, [IK]I[IK]I[IK][IK]II               |                        | 18                             | X            |   |
|       | 0    | < Double-click to add a record >           |                        |                                |              |   |
|       |      |                                            |                        |                                |              |   |
| ts. 🗌 |      |                                            |                        |                                |              |   |

9. To export scan results, click Reports.

A file named: CurrentReport.xlsx will open in Excel on the computer. Save this file to your OneDrive for future reference. The Excel document contains multiple worksheets:

- Student Scores
- Responses Per Student
- Individual Student Responses
- Individual Student Resp + Ans
- Item Analysis

# Report Sample: CurrentReportTest.xlsx

You cannot print your results from InspiroScan, nor can you print from this computer terminal.

# **Resetting session**

IMPORTANT, when you have finished scanning and have saved your results:

- 1. On the computer terminal: Email your results to yourself or save the file(s) to your OneDrive and restart the computer. (Restarting the computer will wipe your data from the computer terminal

2. On the copier: Click the scanning function back to offline. You may hit the Main Menu button if you wish.

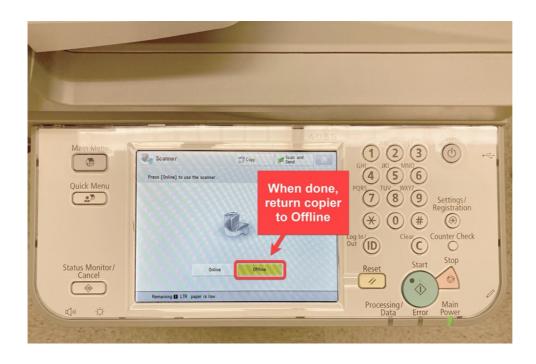